## **SWIM – Access to Care**

## **Log in and Change Password**

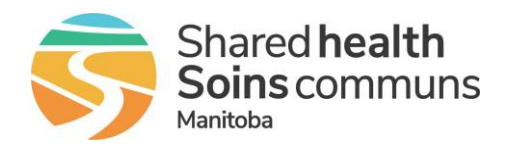

#### **Quick Reference Guide**

*Access the application and change password (not applicable for users on the Shared Health network)*

**Community Offices:** when prompted for an email address, please use the username provided by Shared Health [\(user@sharedhealthmb.ca\)](mailto:user@sharedhealthmb.ca), your office email address is not valid in the application.

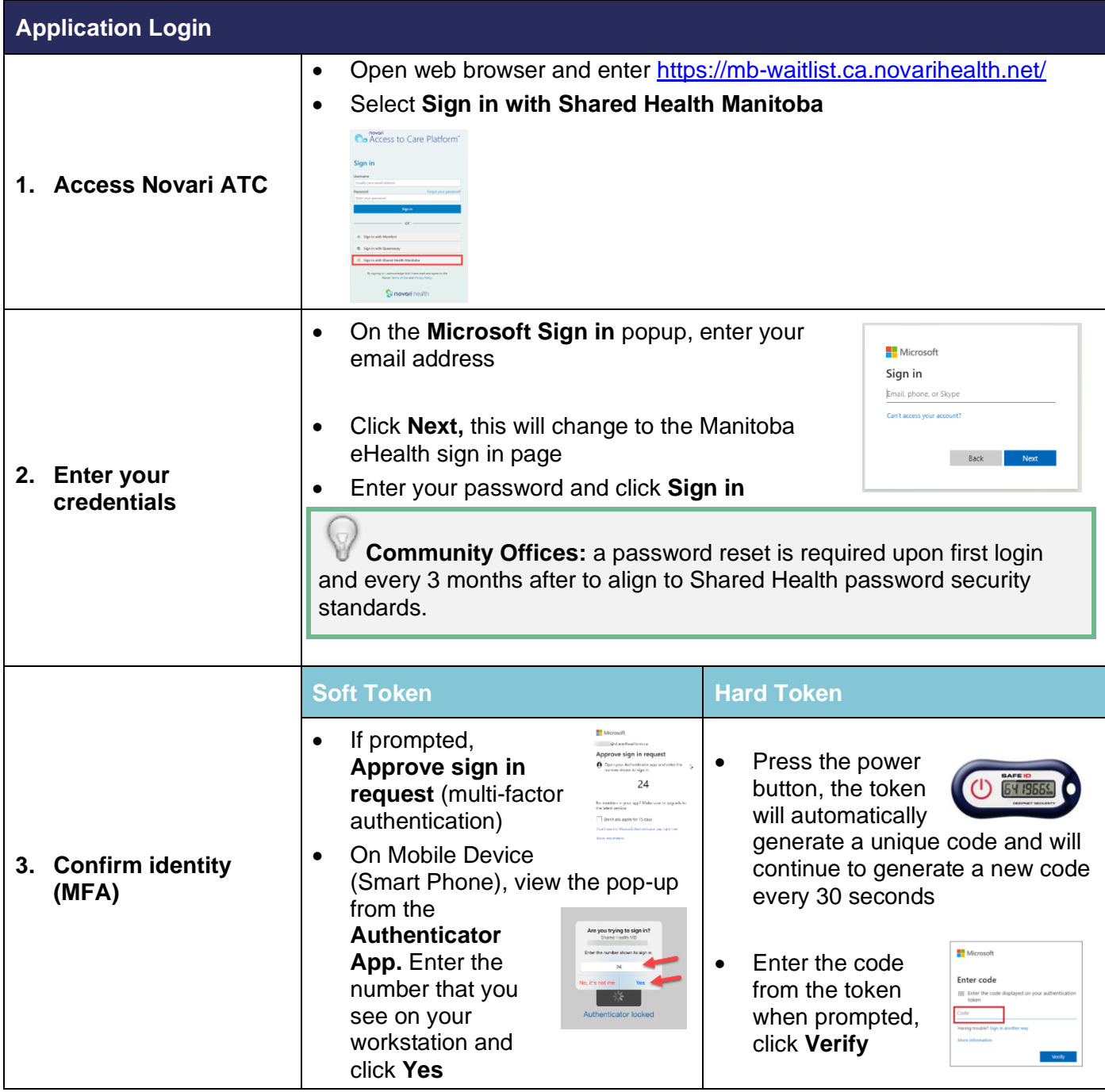

## **SWIM – Access to Care**

# **Log in and Change Password**

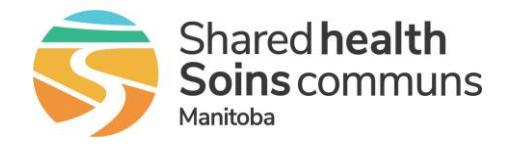

#### **Quick Reference Guide**

**New users are required to reset their password on first login.**

*Password resets are required every 3 months per Shared Health security standards*

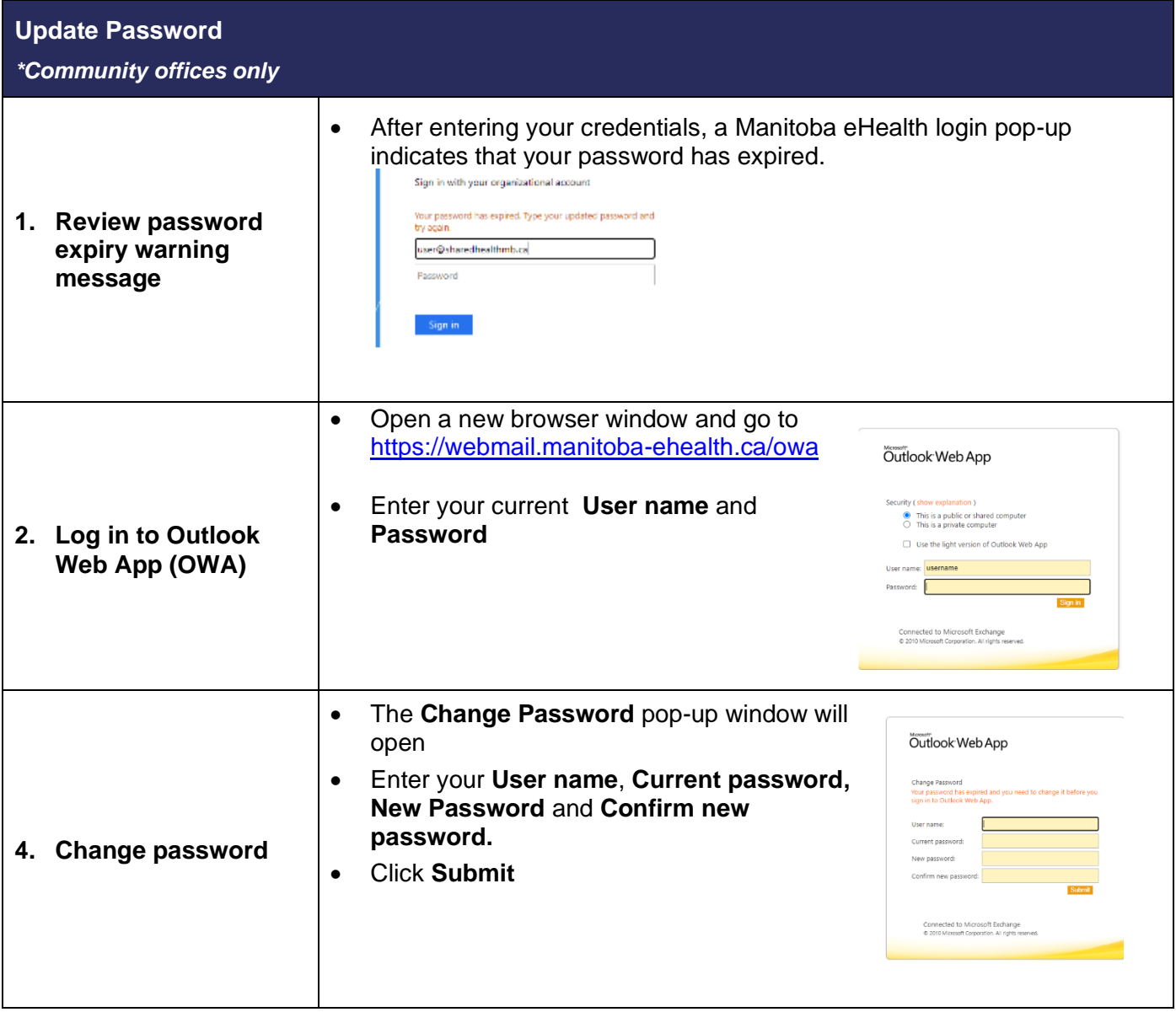